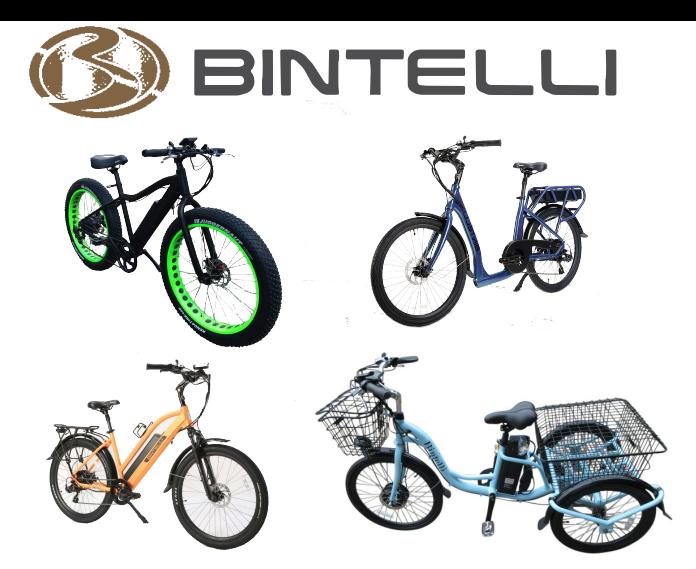

# Bintelli M1, Trend, Florence & Trio C961 LCD Display Instructions \_\_\_\_\_\_\_\_\_\_\_\_\_\_\_\_\_\_\_\_\_\_\_\_\_\_\_\_\_\_\_\_\_\_\_\_\_\_\_\_\_\_

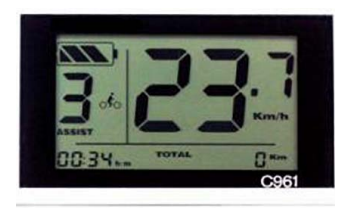

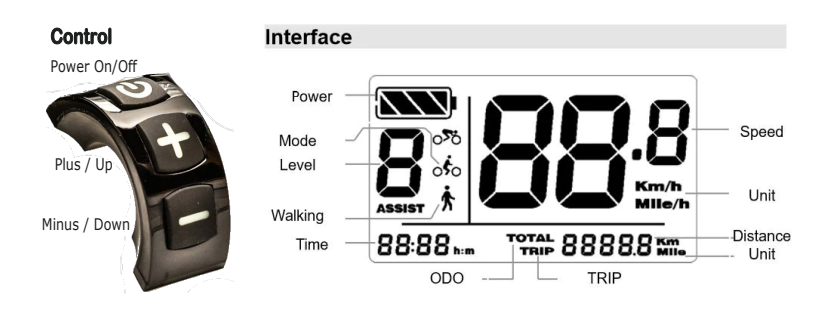

The C961 offers a simple, readable display for your riding enjoyment. The display shows:

- Multiple Power / Peddle Assist (PAS) levels
- Battery Capacity
- Speedometer
- Distance and Odometer (This TRIP & TOTAL)
- Current Time (Hrs:Mins)
- Assist walking (slow speed motor assist)
- Backlight (display brightness)
- Error codes

# **ON/OFF:**

To power the unit on, press and hold the  $\mathop{\mathsf{U}}$  button. A long press again **ປ່** will switch it off.

### **The display switches off automatically if there is no activity for five minutes (default setting).**

# **Backlight:**

Press and hold  $\oplus$  to turn on the LCD's backlight  $\frac{1}{2}$  screen. Press and hold  $\oplus$  again to switch it off.

# **Power Level:**

The display is integrated with the controller to provide several levels of power in Power / Pedal Assist Mode (PAS). Press  $\oplus$  or  $\ominus$  to change the levels. The Default range is 0 - 5, where 0 means no output, and 5 means maximum output. The default value when powering on is level 1.

## Wal**k** Mode:

Press and hold  $\bigoplus$  (the minus button) to power the motor in walking assist mode. You will see the walking icon on the display and the motor will move the bicycle or vehicle at approximately 4mph (6km/h). This function is designed for walking alongside the bike when navigating a steep hill or encountering loose terrain - be alert.

## **Battery Capacity:**

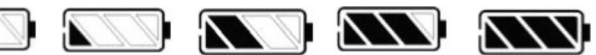

<20% 20%-40% 40%-60% 60%-80% 80%-100% Note: The battery icon flashes at 1 Hz when power is low.

# **Distance (trip and odometer):**

**-** Press **①** to shift between distances for this TRIP, and your bike's TOTAL distance (Odometer).

# **TRIP Reset:**

- With the power on, Press and hold both  $\mathbf 0$  and  $\mathbf \Theta$  to clear TRIP distance and reset to zero.

# *Settings - programmable:*

Press and hold  $\bigcirc$  to turn on the display. Press and hold the  $\oplus$  and  $\ominus$  together to enter the settings mode.

# *Units:*

Press  $⊓$  to set the units to Kilometers or Miles. Press the power button to save and advance to the Speed Limit Setting.

# *Speed limit:*

To limit the speed range, press + to change the limit up or down. The top speed is model dependent. Note:

- Speeds can exceed the maximum setting on downhill grades.

- Changing the speed limit also changes the PAS power values. Press the power button to save and go to setting the *Backlight*.

# *Backlight:*

Press  $+$  or - to change the brightness - range is 1 (low brightness) to  $\overline{8}$  (max. brightness).

Press the power button to save and go to the *Current Time Setting.* 

# Current Time (Clock) Setting:

Press + or - to change the hour, then press the power button to save & go to the minute setting. Press + or - to change the minutes. Press the power button to save & exit. Note: If you remove the battery, you will need to reset this to the correct time.

Your new settings go into effect after restart.

# *Advanced programmable settings:*

*Press and hold the power button to start the display, and then press and hold both the plus and minus buttons to enter the settings mode, do not release, and then quickly press the power button eight times to go to the advanced setting menu, where you can set three additional parameters:*

### *Wheel size (XX in):*

Press plus or minus to change the wheel size (ranges are available for 8 to 32 inch wheels). This value should be correctly set at the factory or shop and not require adjustment). Press the power button to save & go to the *Sleep Time Interval* setting.

#### *Sleep Time Interval (oFt):*

Press  $+$  or  $-$  to change the time, with a range of O to 60 minutes. The display will shutdown power after no operation on the system for the selected time. Press the power button to save and go to the Peddle Assist Power Level setting.

#### *Power / Peddle Assist Level options (dH):*

Press  $+$  or  $-$  to change the amount from a low of 2 to a high of 9 levels.

NOTE: This divides the motor power into smaller or greater increments when peddling, so a setting of 2 would resemble "low and high," requiring few presses but providing strong power at level 1, and full power at level 2. It is a matter of personal preference. Press the power button to save.

As a further example, at 3, you have, in essence, low, medium, and high. 5 is most commonly selected and is the default setting. 9 results in a lot of presses to go from lower PAS power to highest PAS, with noticeably smaller power increments between each.

The changes will go into effect after a restart.

## **E**rror codes**:**

When something goes wrong with the electronic system, an error code will flash on the display. The motor will stop working until the error is cleared. Report the code to your service person.

- 04 Throttle not to zero state
- 05 Throttle Low voltage
- 06 Low voltage
- 07 Over voltage
- 08 Hall sensor
- 09 Phase line
- 10 Controller overheat
- 11 Temperature sensor
- 12 Current sensor
- 21 Speed sensor
- 22 Communication with BMS

# Troubleshooting:

Q: Why does the display not power on? A: Check that the battery is charged and properly connected. Then check all the wires to insure nothing is unplugged.

Q: What should I do when an error code is displayed? A: Check the error code list and then check all cable connections. Call the service technician.